### **Windsensor f r den LCN Bus ü -**

Der LCN-IW ist ein Windsensor, der verwendet wird, um abhängig von Windgeschwindigkeiten Aktionen auszulösen. So können z.B. bei Sturm Markisen eingefahren werden.

## **Lieferumfang**

- LCN-IW
- Metallwinkel für Windsensormontage
- Anschlußleitung, ca. 1m lang

## **Funktionsweise**

Der LCN-IW erzeugt Impulse, welche ein LCN-Busmodul mittels LCN-IV(H) zählen kann. Das Windrad gibt an das Modul 8 Impulse pro Umdrehung ab, die Impulse werden innerhalb einer Zeitspanne von 5 Sekunden gezählt.

Wird Innerhalb dieser 5 Sekunden ein eingestellter Wert überschritten, wird ein Windalarm ausgelöst.

Der Zähler im Modul wird also alle 5 Sekunden auf Null gestellt und sein aktueller Wert mit einem Schwellwert überwacht.

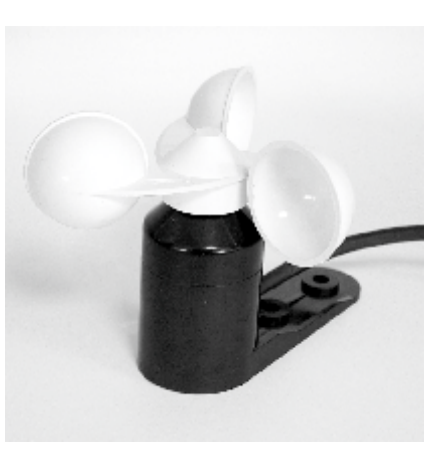

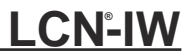

## **Graphische Darstellung des Zählregisterwertes**

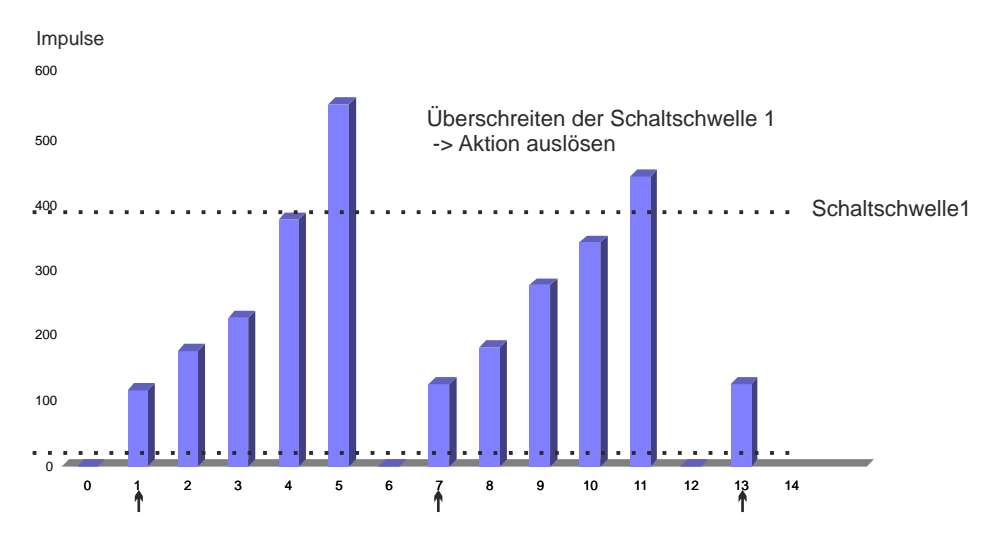

## **Installationsanleitung** Local Control Network - Gebäudeleittechnik in Perfektion **LCN-IW®**

Damit nicht alle 5 Sekunden eine neuer Windalarm ausgelöst wird, wird ein Puffer mit Hilfe eines virtuellen Treppenhauslichtes erzeugt.

Wird der Schwellwert überschritten, wird der virtuelle Ausgang für 30 Sekunden eingeschaltet und erzeugt ein Statuskommando. Kommt innerhalb dieser 30 Sekunden ein neuer Windalarm, wird der Ausgang nachgetriggert und daher kein neues Kommando erzeugt.

Der Ausgang schaltet also bei Wind ein (auf 100%) und löst per Statuskommando Taste D1 kurz aus.

Erst wenn während der Zeit von 30 Sekunden kein neuer Windalarm kommt, läuft das "Treppenhauslicht" bis zum Ende (geht aus, 0%) und löst per Statuskommando die Taste D1 los aus.

Das Treppenhauslicht dient also als ein "Puffer", der wechselnde Windstärken auffängt.

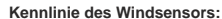

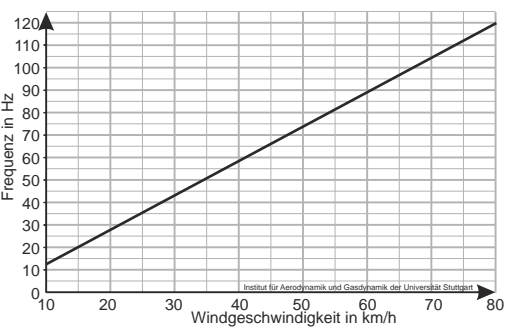

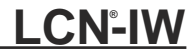

# **LCN-IW**

## **Installation**

Der LCN-IW wird mittels LCN-IV oder LCN-IVH (nicht im Lieferumfang, bitte separat erwerben) an einem beliebigen Busmodul angeschlossen.

Eine Verlängerung der Leitung vom LCN-IV zum Bus-Modul b.z.w LCN-IVH ist auch mit weiteren LCN-IV möglich.

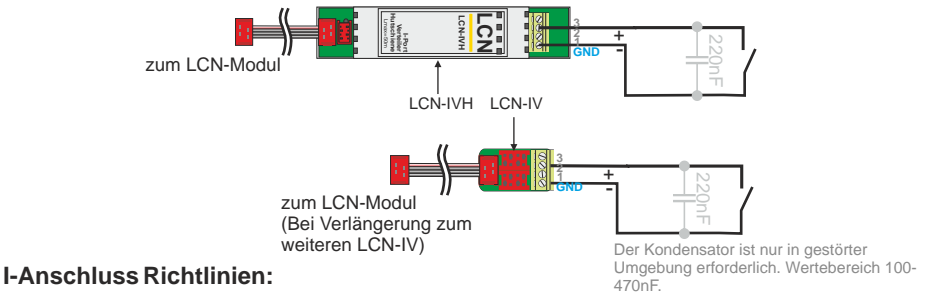

## Die I-Anschlussleitung zum LCN-Modul kann per LCN-IV bis zu 50 m (alle Teilstrecken zusammen) verlängert werden (‡0,8 mm˘ verwenden).

**LCN-IW** 

## **Tabelle Windgeschwindigkeiten**

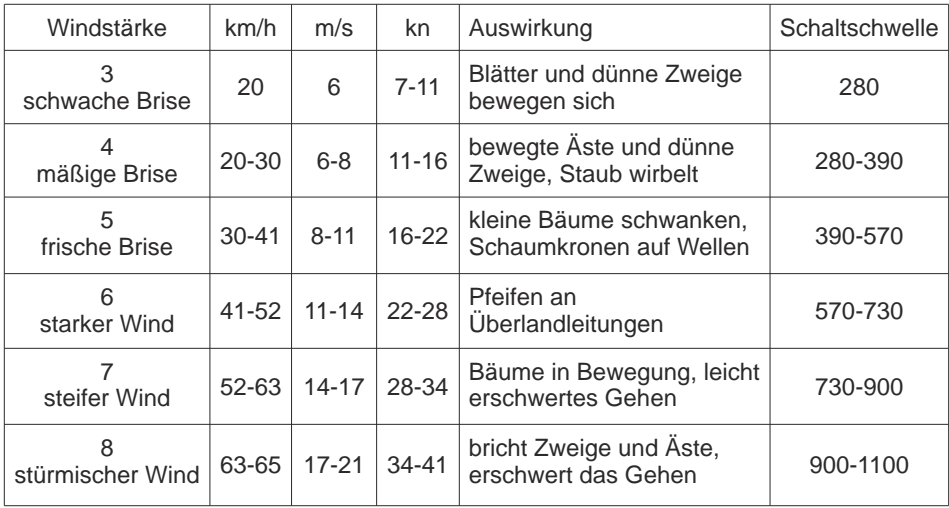

**Den Schwellwert selbst berechnen:** Schwellwert = Hz x 2 (Flanken) x 5 (Sec.)

# **LCN-IW**

Local Control Network - Gebäudeleittechnik in Perfektion **Installationsanleitung** 

**Programmierung** (auch als Vorlage in der LCN-PRO verfügbar)

Die folgende Programmierung finden Sie auch als Modulvorlage in den Standard-Vorlagen LCN-PRO. Per 'Drag & Drop' können Sie die Vorlage auf das unprogrammierte Modul ziehen.

Hinweis: Die Programmierung basiert auf Module ab Firmware 17...

### **1)** Aktivieren Sie den Impulseingang unter Anschlüsse

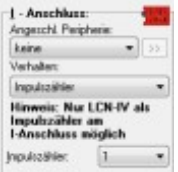

**2)** Richten Sie die erste Variable als Zähler ein

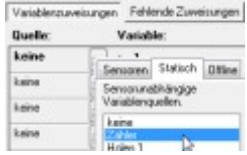

#### **3)** Aktivieren Sie die **Statuskommdos**

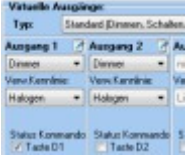

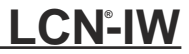

### **4)** Aktivieren Sie den periodischen Zeitgeber

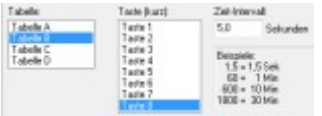

### **6)** Richten Sie den Schwellwert ein

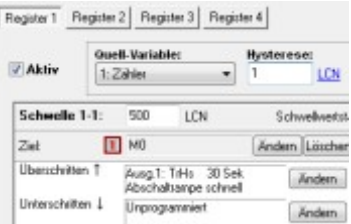

### **5)** Und programmieren sie die zugehörige Taste

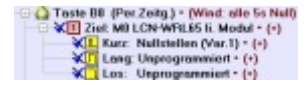

### **7)** Programmieren Sie die Kommandos für den Windalarm

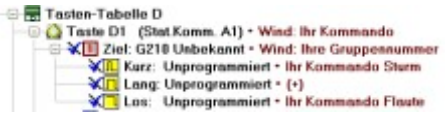

## **Hinweise:**

Beim Betrieb des LCN-IV als Impulszähler/Zähleingang funktioniert keine andere Peripherie am I-Anschluss!

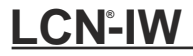

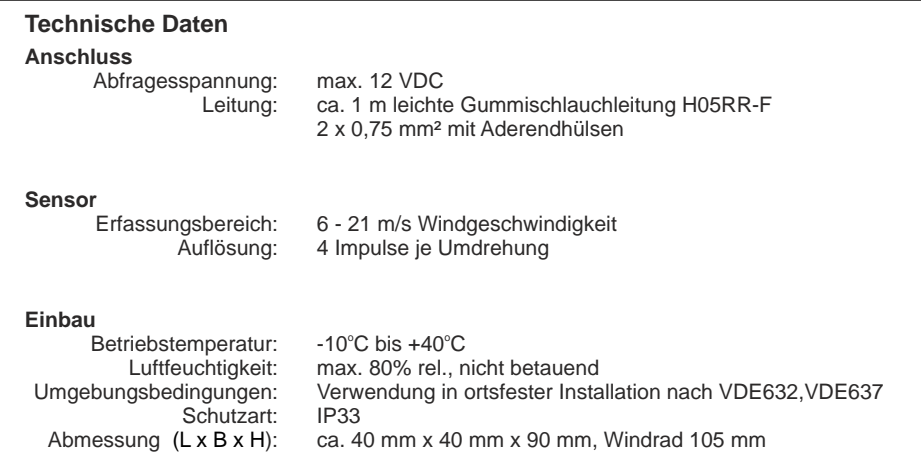

Der vorangegangene Programmiervorschlag ist ein unverbindliches Muster, den wir nach besten Wissen erstellen. Er bezieht sich auf zum Zeitpunkt der Erstellung machbare Lösungen. Erwähnte Produkte oder Produkteigenschaften stellen nicht automatisch eine Lieferverpflichtung dar. Dem Anwender obliegt allein die Verantwortung für Sicherheit und Funktion.

> Technische Angaben und Abbildungen sind unverbindlich. Änderungen vorbehalten. Technische Hotline: 05066 998844 oder www.LCN.eu

 $\epsilon$